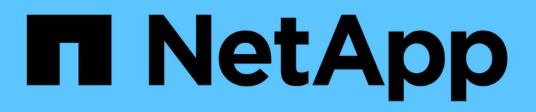

## **Managing data across a hybrid cloud**

Cloud Manager 3.6

NetApp July 26, 2024

This PDF was generated from https://docs.netapp.com/us-en/occm36/task\_discovering\_ontap.html on July 26, 2024. Always check docs.netapp.com for the latest.

# **Table of Contents**

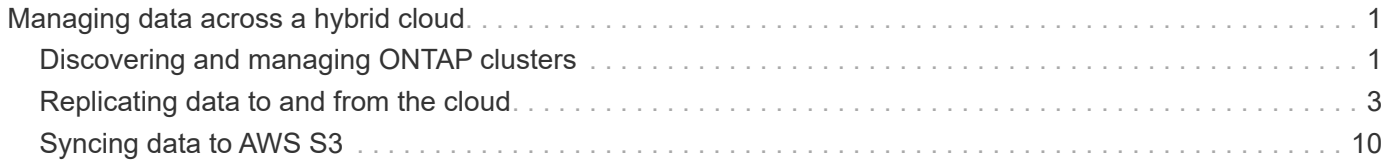

# <span id="page-2-0"></span>**Managing data across a hybrid cloud**

## <span id="page-2-1"></span>**Discovering and managing ONTAP clusters**

Cloud Manager can discover the ONTAP clusters in your on-premises environment, in a NetApp Private Storage configuration, and in the IBM Cloud. Discovering these clusters enables you to easily replicate data across your hybrid cloud environment directly from Cloud Manager.

## **Discovering ONTAP clusters**

Discovering an ONTAP cluster in Cloud Manager enables you to provision storage and replicate data across your hybrid cloud.

#### **Before you begin**

You must have the cluster management IP address and the password for the admin user account to add the cluster to Cloud Manager.

Cloud Manager discovers ONTAP clusters using HTTPS. If you use custom firewall policies, they must meet the following requirements:

• The Cloud Manager host must allow outbound HTTPS access through port 443.

If Cloud Manager is in AWS, all outbound communication is allowed by the predefined security group.

• The ONTAP cluster must allow inbound HTTPS access through port 443.

The default "mgmt" firewall policy allows inbound HTTPS access from all IP addresses. If you modified this default policy, or if you created your own firewall policy, you must associate the HTTPS protocol with that policy and enable access from the Cloud Manager host.

#### **Steps**

- 1. On the Working Environments page, click **Add Working Environment**.
- 2. Under **Discover**, select one of the icons to discover an ONTAP cluster.

The following icon enables you to discover an on-premises cluster or a NetApp Private Storage configuration:

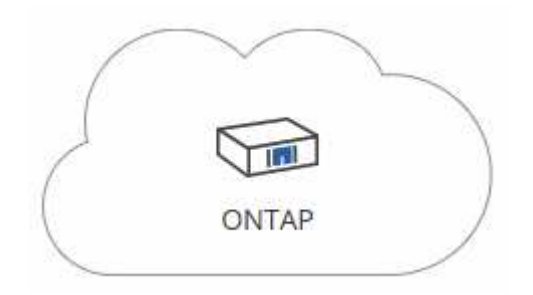

The following icon enables you to discover ONTAP in the IBM Cloud:

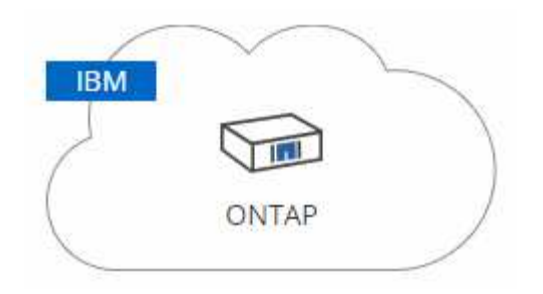

3. On the **ONTAP Cluster Details** page, enter the cluster management IP address and the password for the admin user account.

If you selected the first icon, you must also choose the working environment type: either an on-premises cluster or a NetApp Private Storage configuration.

4. On the Details page, enter a name and description for the working environment, and then click **Go**.

#### **Result**

Cloud Manager discovers the cluster. You can now create volumes, replicate data to and from the cluster, and launch OnCommand System Manager to perform advanced tasks.

## **Provisioning volumes on ONTAP clusters**

Cloud Manager enables you to provision NFS and CIFS volumes on ONTAP clusters.

#### **Before you begin**

NFS or CIFS must be set up on the cluster. You can set up NFS and CIFS using System Manager or the CLI.

#### **About this task**

You can create volumes on existing aggregates. You cannot create new aggregates from Cloud Manager.

#### **Steps**

1. On the Working Environments page, double-click the name of the ONTAP cluster on which you want to provision volumes.

#### 2. Click **Add New Volume**.

3. On the Create New Volume page, enter details for the volume, and then click **Create**.

Some of the fields in this page are self-explanatory. The following table describes fields for which you might need guidance:

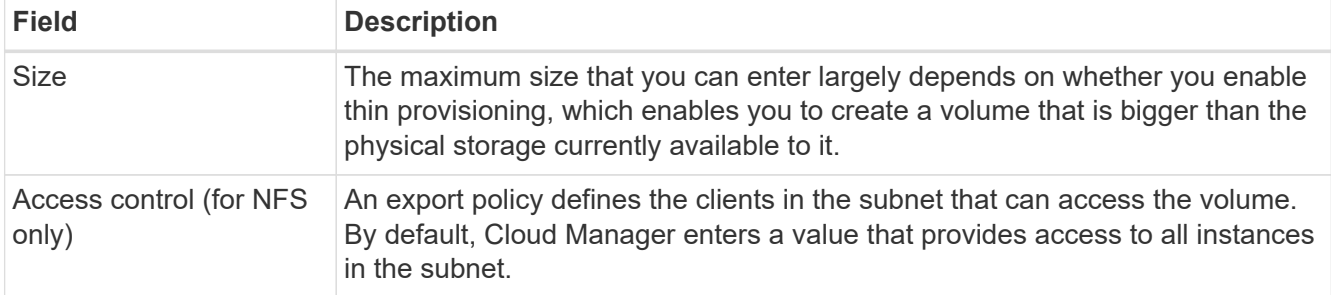

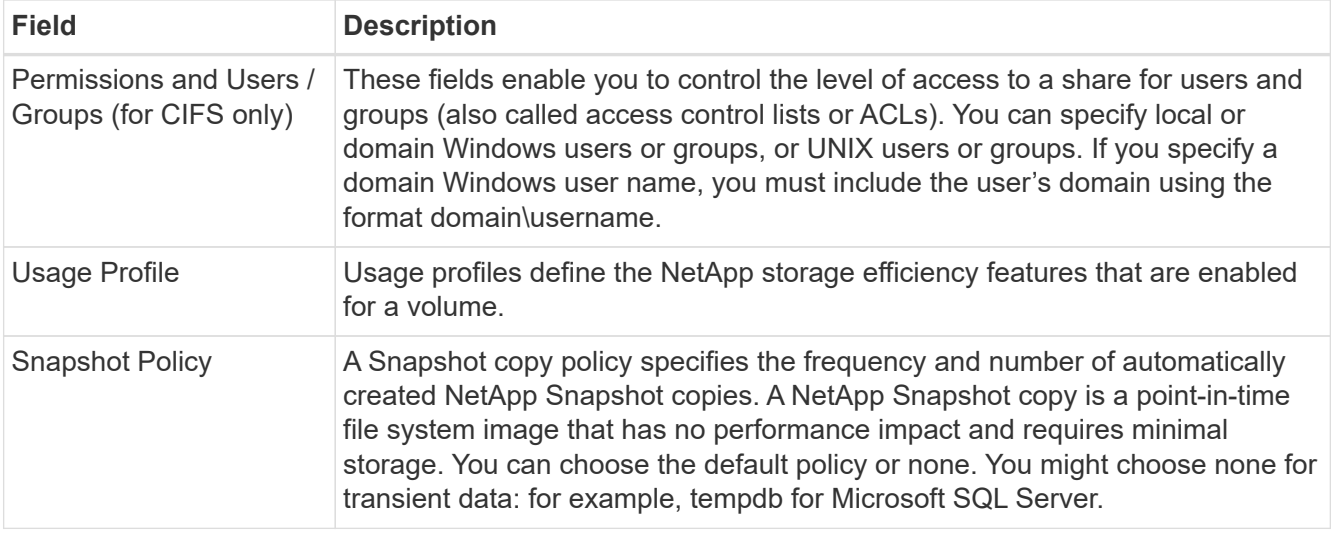

## <span id="page-4-0"></span>**Replicating data to and from the cloud**

You can replicate data between working environments by choosing a one-time data replication for data transfer, or a recurring schedule for disaster recovery or long-term retention.

Cloud Manager simplifies data replication between volumes on separate systems using SnapMirror and SnapVault technologies. You simply need to identify the source volume and the destination volume, and then choose a replication policy and schedule. Cloud Manager purchases the required disks, configures relationships, applies the replication policy, and then initiates the baseline transfer between volumes.

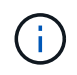

The baseline transfer includes a full copy of the source data. Subsequent transfers contain differential copies of the source data.

## **Choosing a replication policy**

A replication policy defines how the storage system replicates data from a source volume to a destination volume. You must choose a replication policy when you set up data replication in Cloud Manager.

### **What replication policies do**

The ONTAP operating system automatically creates backups called Snapshot copies. A Snapshot copy is a read-only image of a volume that captures the state of the file system at a point in time.

When you replicate data between systems, you replicate Snapshot copies from a source volume to a destination volume. A replication policy specifies which Snapshot copies to replicate from the source volume to the destination volume.

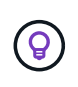

Replication policies are also referred to as *protection* policies because they are powered by SnapMirror and SnapVault technologies, which provide disaster recovery protection and disk-todisk backup and recovery.

The following image shows the relationship between Snapshot copies and replication policies:

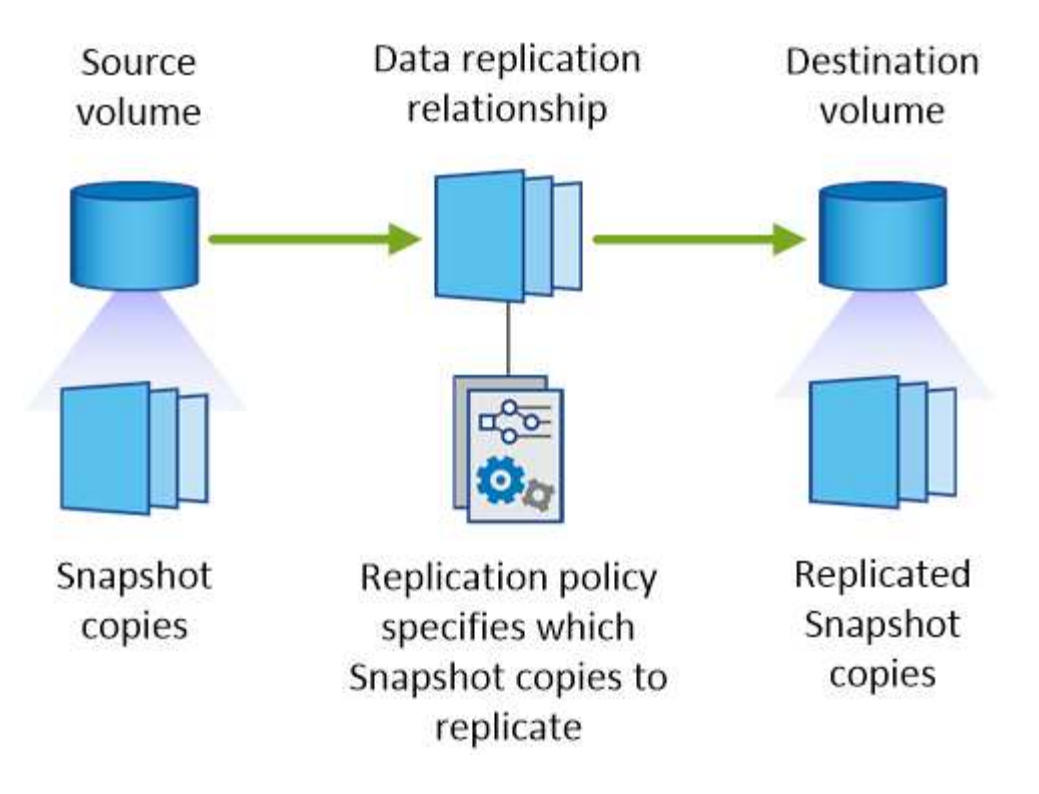

#### **Types of replication policies**

There are three types of replication policies:

• A *Mirror* policy replicates newly created Snapshot copies to a destination volume.

You can use these Snapshot copies to protect the source volume in preparation for disaster recovery or for one-time data replication. You can activate the destination volume for data access at any time.

• A *Backup* policy replicates specific Snapshot copies to a destination volume and typically retains them for a longer period of time than you would on the source volume.

You can restore data from these Snapshot copies when data is corrupted or lost, and retain them for standards compliance and other governance-related purposes.

• A *Mirror and Backup* policy provides both disaster recovery and long-term retention.

Each system includes a default Mirror and Backup policy, which works well for many situations. If you find that you need custom policies, you can create your own using System Manager.

The following images show the difference between the Mirror and Backup policies. A Mirror policy mirrors the Snapshot copies available on the source volume.

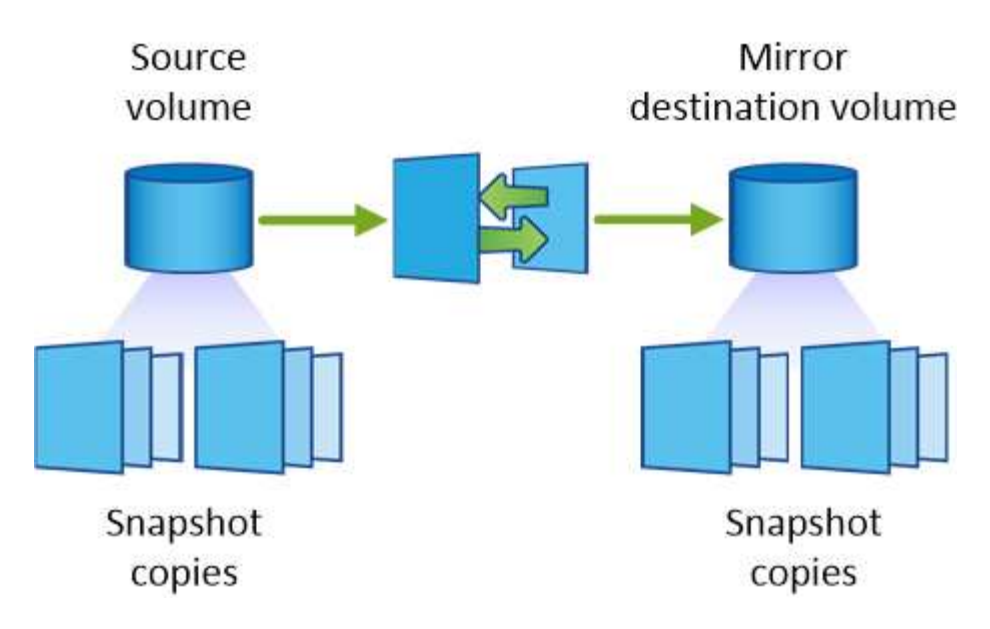

A Backup policy typically retains Snapshot copies longer than they are retained on the source volume:

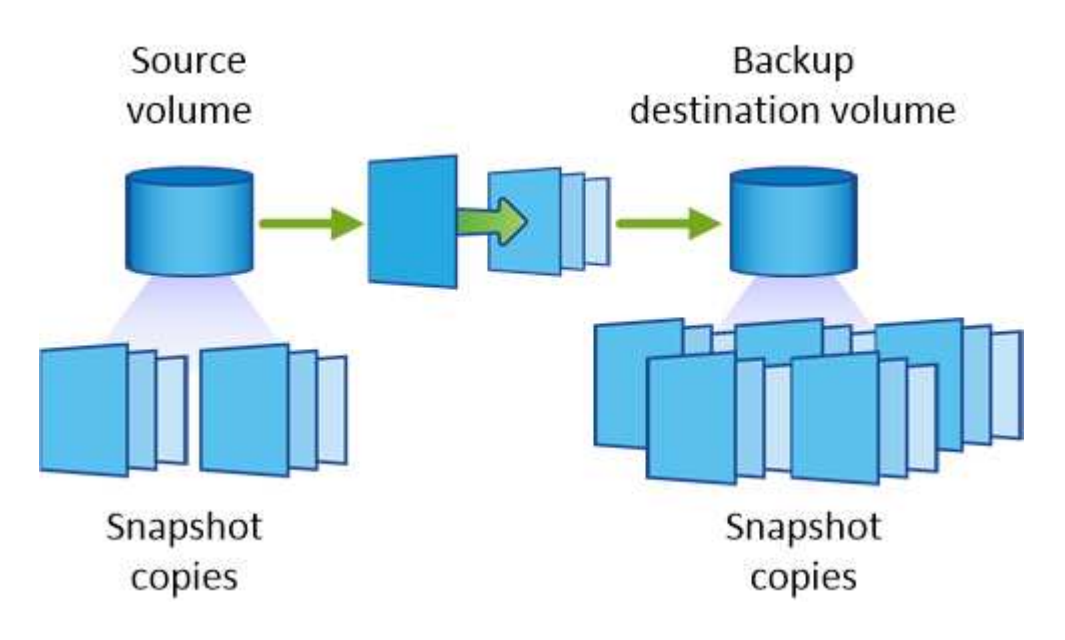

#### **How Backup policies work**

Unlike Mirror policies, Backup (SnapVault) policies replicate specific Snapshot copies to a destination volume. It is important to understand how Backup policies work if you want to use your own policies instead of the default policies.

#### **Understanding the relationship between Snapshot copy labels and Backup policies**

A Snapshot policy defines how the system creates Snapshot copies of volumes. The policy specifies when to create the Snapshot copies, how many copies to retain, and how to label them. For example, a system might create one Snapshot copy every day at 12:10 a.m., retain the two most recent copies, and label them "daily".

A Backup policy includes rules that specify which labeled Snapshot copies to replicate to a destination volume and how many copies to retain. The labels defined in a Backup policy must match one or more labels defined in a Snapshot policy. Otherwise, the system cannot replicate any Snapshot copies.

For example, a Backup policy that includes the labels "daily" and "weekly" results in replication of Snapshot

copies that include only those labels. No other Snapshot copies are replicated, as shown in the following image:

#### **Default policies and custom policies**

The default Snapshot policy creates hourly, daily, and weekly Snapshot copies, retaining six hourly, two daily, and two weekly Snapshot copies.

You can easily use a default Backup policy with the default Snapshot policy. The default Backup policies replicate daily and weekly Snapshot copies, retaining seven daily and 52 weekly Snapshot copies.

If you create custom policies, the labels defined by those policies must match. You can create custom policies using System Manager.

### **Data replication requirements**

Before you can replicate data, you should confirm that specific requirements are met for both Cloud Volumes ONTAP systems and ONTAP clusters.

#### **Version requirements**

You should verify that the source and destination volumes are running compatible ONTAP versions before replicating data. For details, see the [Data Protection Power Guide](http://docs.netapp.com/ontap-9/topic/com.netapp.doc.pow-dap/home.html).

#### **Requirements specific to Cloud Volumes ONTAP**

• The instance's security group must include the required inbound and outbound rules: specifically, rules for ICMP and ports 10000, 11104, and 11105.

These rules are included in the predefined security group.

- To replicate data between two Cloud Volumes ONTAP systems in different subnets, the subnets must be routed together (this is the default setting).
- To replicate data between a Cloud Volumes ONTAP system in AWS and a system in Azure, you must have a VPN connection between the AWS VPC and the Azure VNet.

#### **Requirements specific to ONTAP clusters**

- An active SnapMirror license must be installed.
- If the cluster is on your premises, you should have a connection from your corporate network to AWS or Azure, which is typically a VPN connection.
- ONTAP clusters must meet additional subnet, port, firewall, and cluster requirements.

For details, see the Cluster and SVM Peering Express Guide for your version of ONTAP.

### **Replicating data between systems**

You can replicate data between Cloud Volumes ONTAP systems and ONTAP clusters by choosing a one-time data replication, which can help you move data to and from the cloud, or a recurring schedule, which can help with disaster recovery or long-term retention.

#### **About this task**

Cloud Manager supports simple, fanout, and cascade data protection configurations:

- In a simple configuration, replication occurs from volume A to volume B.
- In a fanout configuration, replication occurs from volume A to multiple destinations.
- In a cascade configuration, replication occurs from volume A to volume B and from volume B to volume C.

You can configure fanout and cascade configurations in Cloud Manager by setting up multiple data replications between systems. For example, by replicating a volume from system A to system B and then by replicating the same volume from system B to system C.

#### **Steps**

1. On the Working Environments page, select the working environment that contains the source volume, and then drag it to the working environment to which you want to replicate the volume:

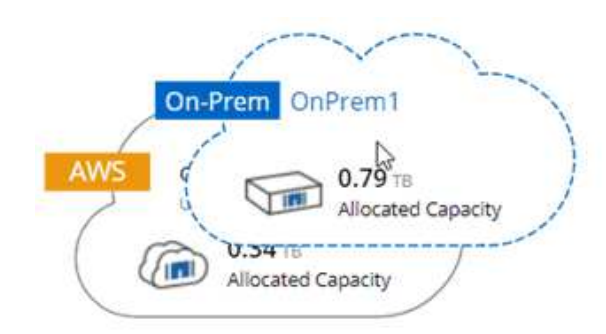

2. If the Source and Destination Peering Setup pages appear, select all of the intercluster LIFs for the cluster peer relationship.

The intercluster network should be configured so that cluster peers have *pair-wise full-mesh connectivity*, which means that each pair of clusters in a cluster peer relationship has connectivity among all of their intercluster LIFs.

These pages appear if an ONTAP cluster that has multiple LIFs is the source or destination.

- 3. On the Source Volume Selection page, select the volume that you want to replicate.
- 4. On the Destination Volume Name and Tiering page, specify the destination volume name, choose an underlying disk type, change any of the advanced options, and then click **Continue**.

If the destination is an ONTAP cluster, you must also specify the destination SVM and aggregate.

- 5. On the Max Transfer Rate page, specify the maximum rate (in megabytes per second) at which data can be transferred.
- 6. On the Replication Policy page, choose one of the default policies or click **Additional Policies**, and then select one of the advanced policies.

For help, see [Choosing a replication policy.](#page-4-0)

If you choose a custom backup (SnapVault) policy, the labels associated with the policy must match the labels of the Snapshot copies on the source volume. For more information, see [How backup policies work](#page-4-0).

7. On the Schedule page, choose a one-time copy or a recurring schedule.

Several default schedules are available. If you want a different schedule, you must create a new schedule on the *destination* cluster using System Manager.

8. On the Review page, review your selections, and then click **Go**.

#### **Result**

Cloud Manager starts the data replication process. You can view details about the replication in the Replication Status page.

## **Managing data replication schedules and relationships**

After you set up data replication between two systems, you can manage the data replication schedule and relationship from Cloud Manager.

#### **Steps**

1. On the Working Environments page, view the replication status for all assigned working environments in the tenant or for a specific working environment:

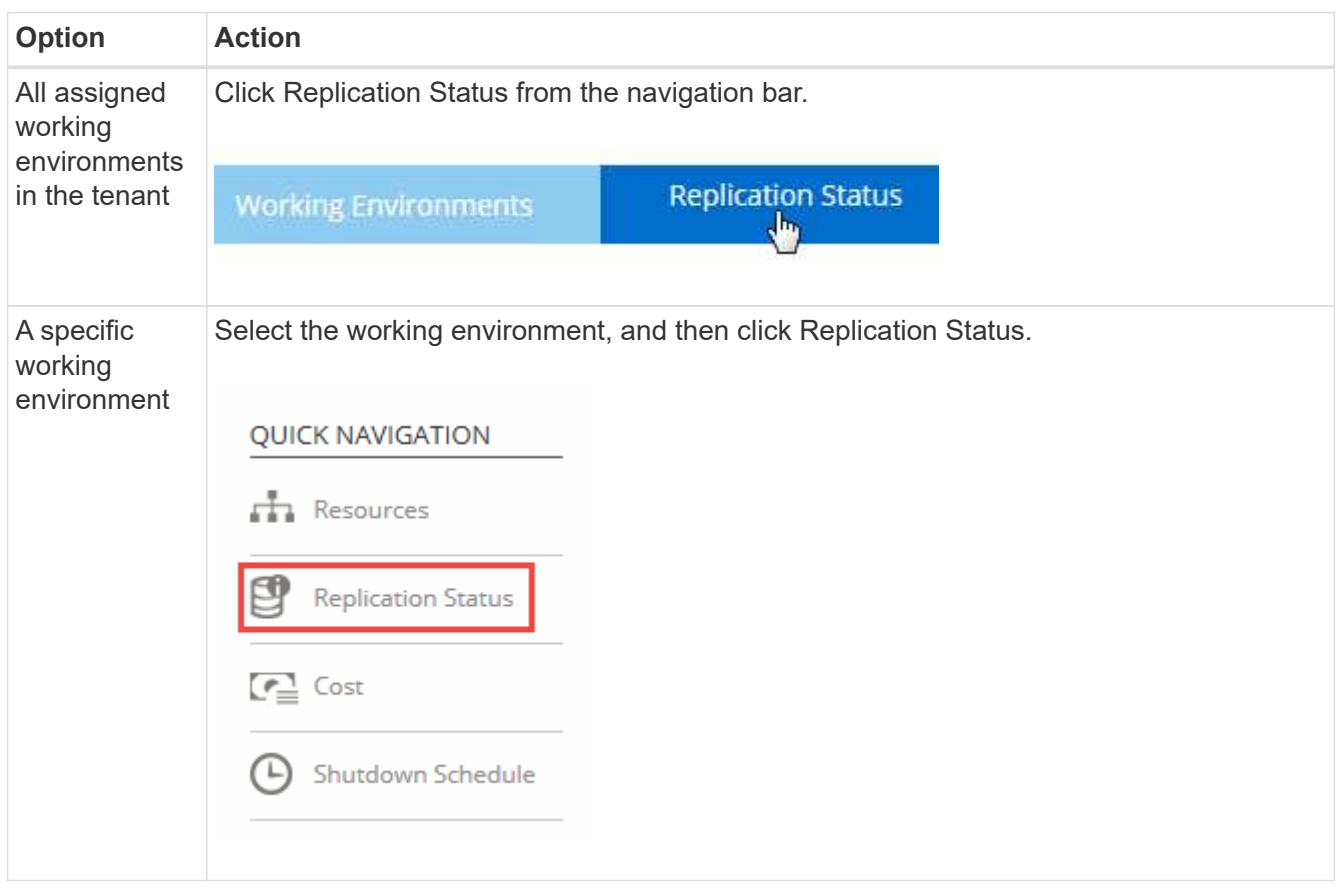

2. Review the status of the data replication relationships to verify that they are healthy.

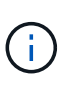

If the Status of a relationship is idle and the Mirror State is uninitialized, you must initialize the relationship from the destination system for the data replication to occur according to the defined schedule. You can initialize the relationship by using System Manager or the command-line interface (CLI). These states can appear when the destination system fails and then comes back online.

3. Select the menu icon next to the source volume, and then choose one of the available actions.

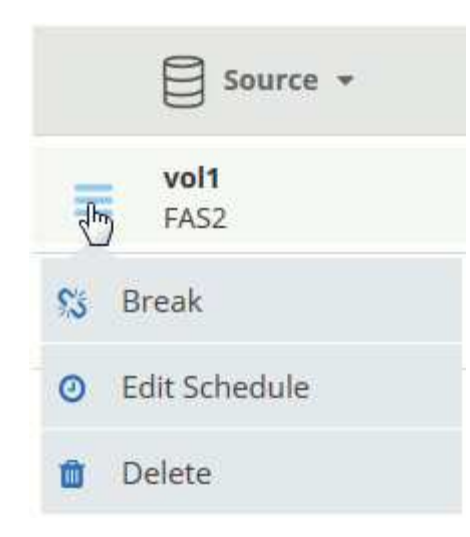

The following table describes the available actions:

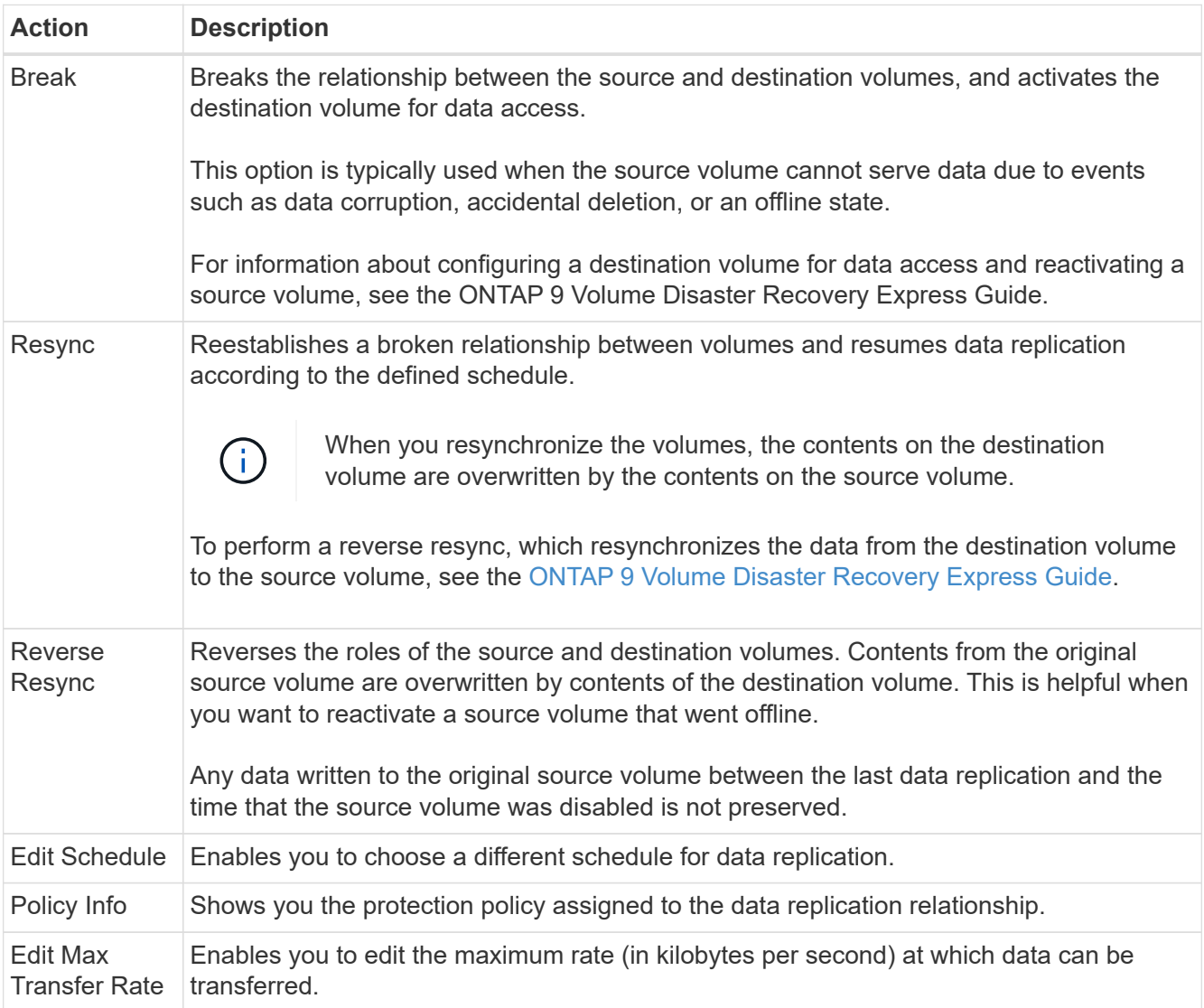

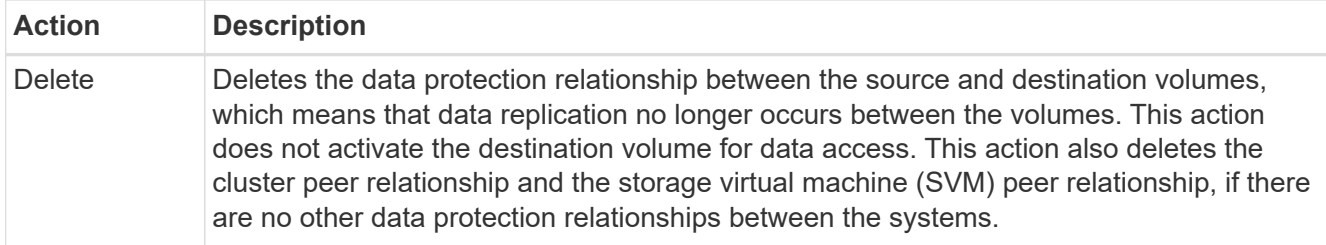

#### **Result**

After you select an action, Cloud Manager updates the relationship or schedule.

## <span id="page-11-0"></span>**Syncing data to AWS S3**

You can sync data from ONTAP volumes to an AWS S3 bucket by integrating a working environment with [NetApp Cloud Sync](https://www.netapp.com/us/cloud/data-sync-saas-product-details). You can then use the synced data as a secondary copy or for data processing using AWS services like EMR and Redshift.

## **How the sync to S3 feature works**

You can integrate a working environment with the Cloud Sync service at any time. When you integrate a working environment, the Cloud Sync service syncs data from the selected volumes to a single S3 bucket. The integration works with Cloud Volumes ONTAP working environments, as well as ONTAP clusters that are onpremises or part of a NetApp Private Storage (NPS) configuration.

To sync the data, the service launches a data broker instance in your VPC. Cloud Sync uses one data broker per working environment to sync data from volumes to an S3 bucket. After the initial sync, the service syncs any changed data once per day at midnight.

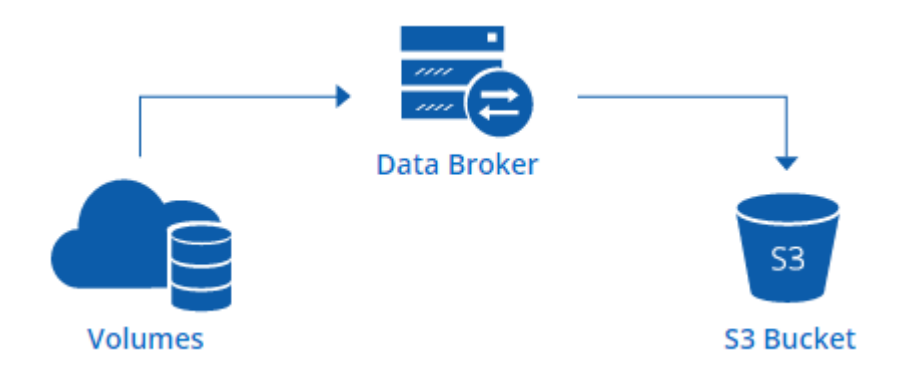

If you want to perform advanced Cloud Sync actions, go directly to the Cloud Sync service. From there, you can perform actions such as syncing from S3 to an NFS server, choosing different S3 buckets for volumes, and modifying schedules.

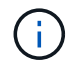

The sync to S3 feature is available for Cloud Manager Admins and Tenant Admins only.

#### **14-day free trial**

If you are a new Cloud Sync user, your first 14 days are free. After the free trial ends, you must pay for each *sync relationship* at an hourly rate or by purchasing licenses. Each volume that you sync to an S3 bucket is considered a sync relationship. You can set up both payment options directly from Cloud Sync in the License Settings page.

### **How to get help**

Use the following options for any support related to the Cloud Manager sync to S3 feature or for Cloud Sync in general:

- General product feedback: [ng-cloudsync-contact@netapp.com](mailto:ng-cloudsync-contact@netapp.com)
- Technical Support options:
	- NetApp Cloud Sync Communities
	- In-product chat (lower-right corner of Cloud Manager)

## **Integrating a working environment with the Cloud Sync service**

If you want to sync volumes to AWS S3 directly from Cloud Manager, then you must integrate the working environment with the Cloud Sync service.

[\[\]](https://www.youtube.com/watch?v=3hOtLs70_xE) | *https://img.youtube.com/vi/3hOtLs70\_xE/maxresdefault.jpg*

#### **Steps**

- 1. Open a working environment and click **Sync to S3**.
- 2. Click **Sync** and follow the prompts to sync your data to S3.

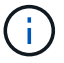

You cannot sync data protection volumes to S3. The volumes must be writable.

## **Managing volume sync relationships**

After you integrate a working environment with the Cloud Sync service, you can sync additional volumes, stop syncing a volume, and remove the integration with Cloud Sync.

#### **Steps**

- 1. On the Working Environments page, double-click the working environment on which you want to manage sync relationships.
- 2. If you want to enable or disable sync to S3 for a volume, select the volume and then click **Sync to S3** or **Delete Sync Relationship**.
- 3. If you want to delete all sync relationships for a working environment, click the **Sync to S3** tab and then click **Delete Sync**.

This action does not delete synced data from the S3 bucket. If the data broker is not being used in any other sync relationships, then the Cloud Sync service deletes the data broker.

#### **Copyright information**

Copyright © 2024 NetApp, Inc. All Rights Reserved. Printed in the U.S. No part of this document covered by copyright may be reproduced in any form or by any means—graphic, electronic, or mechanical, including photocopying, recording, taping, or storage in an electronic retrieval system—without prior written permission of the copyright owner.

Software derived from copyrighted NetApp material is subject to the following license and disclaimer:

THIS SOFTWARE IS PROVIDED BY NETAPP "AS IS" AND WITHOUT ANY EXPRESS OR IMPLIED WARRANTIES, INCLUDING, BUT NOT LIMITED TO, THE IMPLIED WARRANTIES OF MERCHANTABILITY AND FITNESS FOR A PARTICULAR PURPOSE, WHICH ARE HEREBY DISCLAIMED. IN NO EVENT SHALL NETAPP BE LIABLE FOR ANY DIRECT, INDIRECT, INCIDENTAL, SPECIAL, EXEMPLARY, OR CONSEQUENTIAL DAMAGES (INCLUDING, BUT NOT LIMITED TO, PROCUREMENT OF SUBSTITUTE GOODS OR SERVICES; LOSS OF USE, DATA, OR PROFITS; OR BUSINESS INTERRUPTION) HOWEVER CAUSED AND ON ANY THEORY OF LIABILITY, WHETHER IN CONTRACT, STRICT LIABILITY, OR TORT (INCLUDING NEGLIGENCE OR OTHERWISE) ARISING IN ANY WAY OUT OF THE USE OF THIS SOFTWARE, EVEN IF ADVISED OF THE POSSIBILITY OF SUCH DAMAGE.

NetApp reserves the right to change any products described herein at any time, and without notice. NetApp assumes no responsibility or liability arising from the use of products described herein, except as expressly agreed to in writing by NetApp. The use or purchase of this product does not convey a license under any patent rights, trademark rights, or any other intellectual property rights of NetApp.

The product described in this manual may be protected by one or more U.S. patents, foreign patents, or pending applications.

LIMITED RIGHTS LEGEND: Use, duplication, or disclosure by the government is subject to restrictions as set forth in subparagraph (b)(3) of the Rights in Technical Data -Noncommercial Items at DFARS 252.227-7013 (FEB 2014) and FAR 52.227-19 (DEC 2007).

Data contained herein pertains to a commercial product and/or commercial service (as defined in FAR 2.101) and is proprietary to NetApp, Inc. All NetApp technical data and computer software provided under this Agreement is commercial in nature and developed solely at private expense. The U.S. Government has a nonexclusive, non-transferrable, nonsublicensable, worldwide, limited irrevocable license to use the Data only in connection with and in support of the U.S. Government contract under which the Data was delivered. Except as provided herein, the Data may not be used, disclosed, reproduced, modified, performed, or displayed without the prior written approval of NetApp, Inc. United States Government license rights for the Department of Defense are limited to those rights identified in DFARS clause 252.227-7015(b) (FEB 2014).

#### **Trademark information**

NETAPP, the NETAPP logo, and the marks listed at<http://www.netapp.com/TM>are trademarks of NetApp, Inc. Other company and product names may be trademarks of their respective owners.